## Target setting - Key Stage 5

# **Fillespire**

School target setting series Key Stage 5 - August 2018

## Contents

#### Introduction to the Key Stage 5 school target setting dashboards within FFT Aspire

The following help file provides an overview of the Key Stage 5 target setting dashboard reports currently available within FFT Aspire (August 2018).

## Key Stage 5

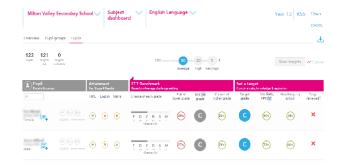

#### Pupils Subject dashboard

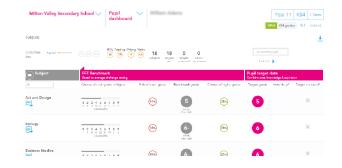

Subjects Pupil dashboard

An additional document 'Key Stage 5 Target Setting Administration Guide' can be found within the Aspire Help Centre. The document provides guidance on how to:

• Select which A level subjects should appear in Aspire. There are 20 default subjects, with a further 96 available to select from.

• Import and delete Y12 & Y13 pupils to ensure your cohorts are up-to-date.

• Allocate pupils to their selected subjects.

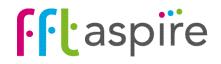

### Subject dashboard: Overview

#### What does the report show

The interactive report allows side-by-side comparisons of aggregated FFT benchmarks for all subjects. A comparative local estimate is also provided, based on the school's own previous performance in each subject.

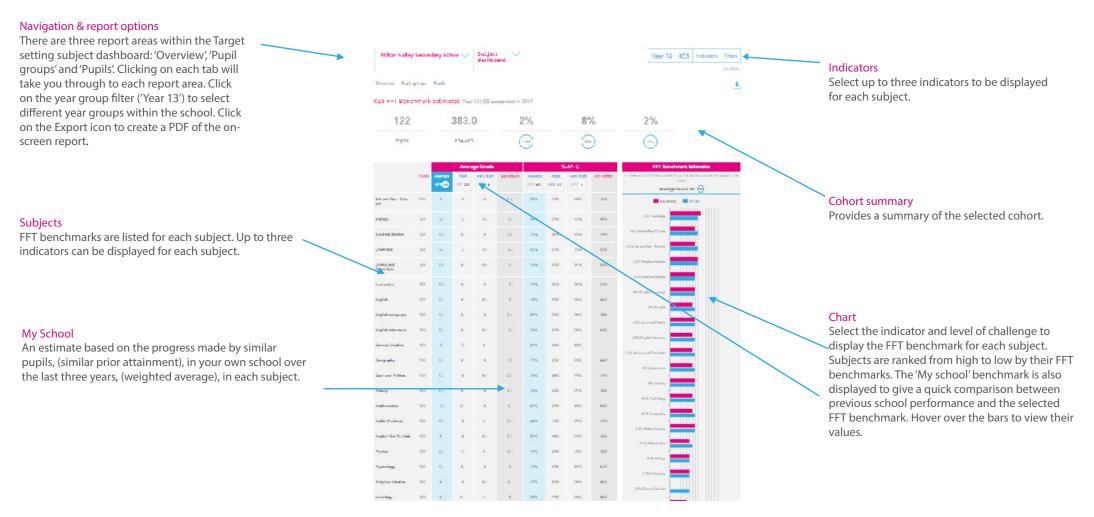

#### Levels of challenge: Average, High & Very High

FFT benchmarks are based on how similar pupils nationally performed in the subject last year, (similar pupils are defined as similar prior attainment, gender and month of birth). Benchmarks ask the question of which schools nationally should you base the estimates on. There are three options available: 'Average' – schools that made average progress last year (FFT50 – 50th percentile progress), 'High' – schools that made much better than average progress (FFT20 – 20th percentile progress) or 'Very High' the schools that were at the 5th percentile in terms of progress (FFT5). Increasing the level of challenge will increase the benchmark values. The 'My school' estimate is a good starting point for target setting discussions at school level. The estimate itself is based on how similar pupils, (based on prior attainment), have performed in your school in the particular subject over the last three years (average weighted to the most recent year 3:2:1).

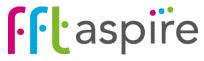

## Subject dashboard: Pupil groups

#### What does the report show

The interactive report allows side-by-side comparisons of aggregated FFT benchmarks for each pupil group across a single subject. A comparative local estimate is also provided, based on the school's own previous performance in each subject.

#### Navigation & report options

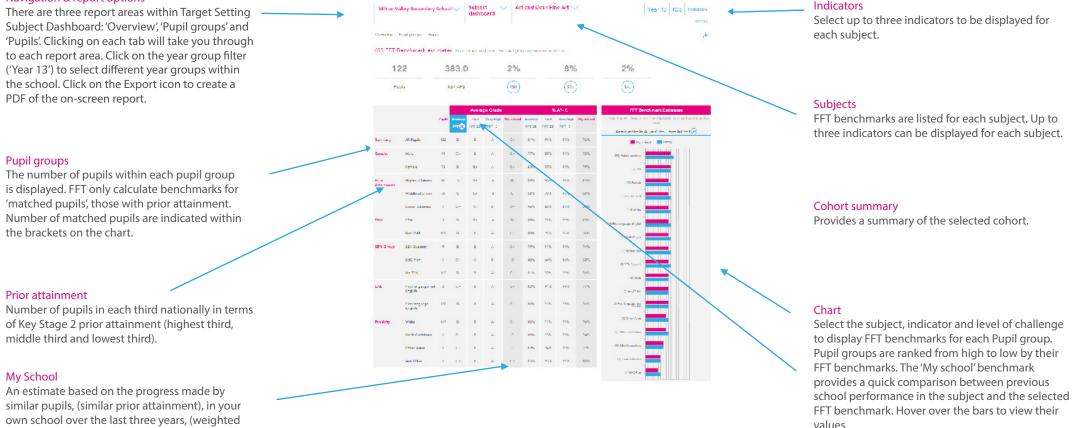

#### Levels of challenge: Average, High & Very High

average), in each subject.

FFT benchmarks are based on how similar pupils nationally performed in the subject last year, (similar pupils are defined as similar prior attainment, gender and month of birth). Benchmarks ask the question of which schools nationally should you base the estimates on. There are three options available: 'Average' – schools that made average progress last year (FFT50 – 50th percentile progress), 'High' – schools that made much better than average progress (FFT20 – 20th percentile progress) or 'Very High' the schools that were at the 5th percentile in terms of progress (FFT5). Increasing the level of challenge will increase the benchmark values. The 'My school' estimate is a good starting point for target setting discussions at school level. The estimate itself is based on how similar pupils, (based on prior attainment), have performed in your school in the particular subject over the last three years (average weighted to the most recent year 3:2:1).

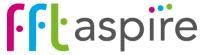

KS5

## Subject dashboard: Pupils

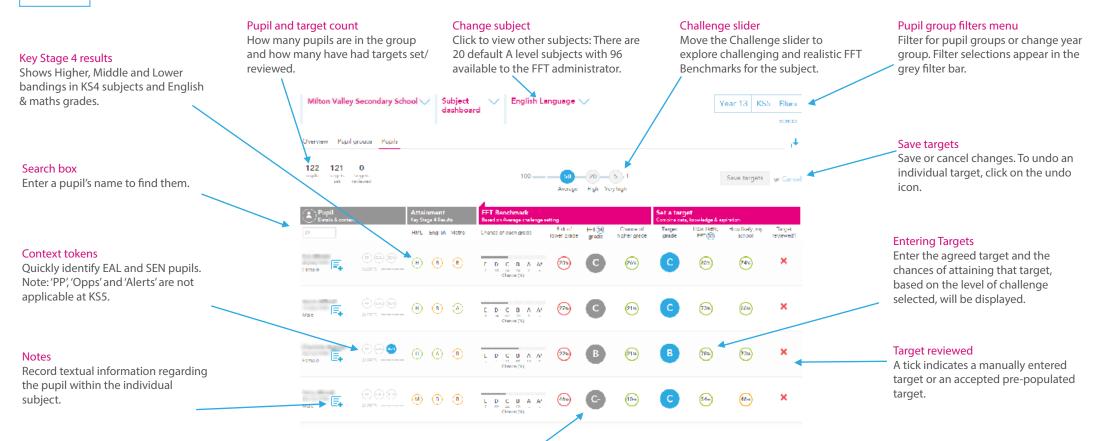

#### FFT Benchmarks (grades A\*-E)

FFT Aspire provides three benchmarking challenge levels - average progress (50th percentile), high progress (20th percentile) and very high progress (5th percentile). The benchmarks are based on the progress made by similar pupils nationally between KS4 and KS5 last year. The FFT model uses KS4 APS, number of KS4 A\*/A GCSE passes, attainment in the same/similar KS4 subject, (where available), gender and month of birth as a starting point for pupils to produce the benchmarking ranges.

When using FFT Benchmarks to support target setting, it is important to use BOTH the benchmark grade AND the chances of achieving individual grades. Always consider the chance of achieving higher grades as well as the risk of attaining lower grades. Use the Challenge slider to explore other levels of challenge to help set challenging and realistic targets. Using chances rather than single grades empowers pupils and teachers. A 25% probability of a grade B or above reminds us that last year, a quarter of similar pupils did actually achieve this grade or above. What support will pupils like this need to attain a grade B or higher grade in your school?

#### Target Setting

FFT do not set targets, schools and teachers set targets. Benchmark ranges simply inform discussions and must be professionally moderated to become predictions, with challenge added, to arrive at targets.

Use the reports ALONGSIDE other data, your own professional judgement and knowledge of the pupil, AND THE ASPIRATIONS AND MOTIVATIONS OF YOUNG PEOPLE THEMSELVES.

The document 'Key Stage 5 Target Setting Administration Guide' within the Aspire Help Centre provides guidance on how to: Import/delete Y12 & Y13 pupils, choosing up to 96 A Level subjects and allocating pupils to their selected subjects.

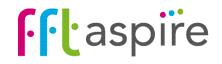

## Pupil dashboard: Subjects

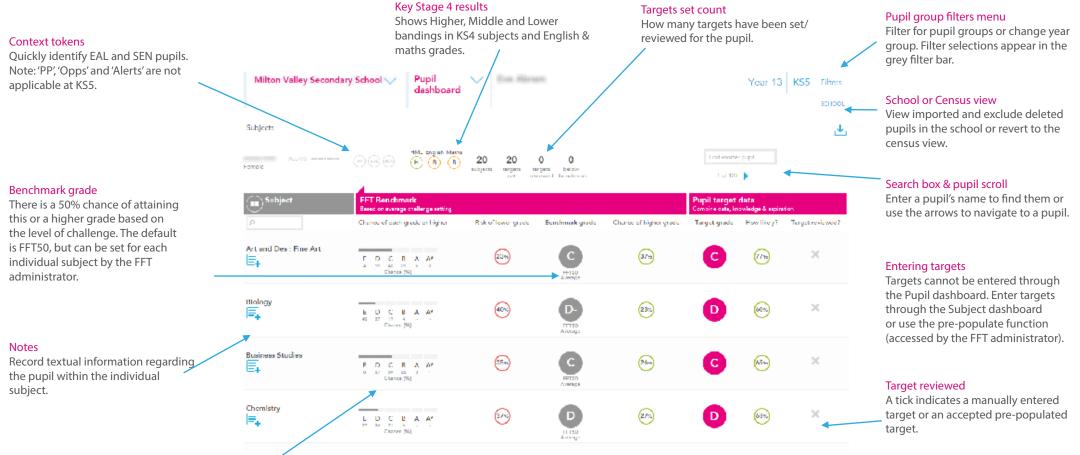

#### FFT Benchmarks (grades A\*-E)

FFT Aspire provides three benchmarking challenge levels - average progress (50th percentile), high progress (20th percentile) and very high progress (5th percentile). The benchmarks are based on the progress made by similar pupils nationally between KS4 and KS5 last year. The FFT model uses KS4 APS, number of KS4 A\*/A GCSE passes, attainment in the same/similar KS4 subject, (where available), gender and month of birth as a starting point for pupils to produce the benchmarking ranges.

When using FFT Benchmarks to support target setting, it is important to use BOTH the benchmark grade AND the chances of achieving individual grades. Always consider the chance of achieving higher grades as well as the risk of attaining lower grades. Use the Challenge slider to explore other levels of challenge to help set challenging and realistic targets. Using chances rather than single grades empowers pupils and teachers. A 25% probability of a grade B or above reminds us that last year, a quarter of similar pupils did actually achieve this grade or above. What support will pupils like this need to attain a grade B or higher grade in your school?

#### The target setting process

FFT do not set targets, schools and teachers set targets. Benchmark ranges simply inform discussions and must be professionally moderated to become predictions, with challenge added, to arrive at targets.

Use the reports ALONGSIDE other data, your own professional judgement and knowledge of the pupil, AND THE ASPIRATIONS AND MOTIVATIONS OF YOUNG PEOPLE THEMSELVES.

The document 'Key Stage 5 Target Setting Administration Guide' within the Aspire Help Centre provides guidance on how to: Import/delete Y12 & Y13 pupils, choosing up to 96 A Level subjects and allocating pupils to their selected subjects.

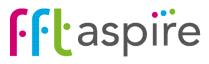